# Build Your Brand on Google+

Integrate Your YouTube Channels with Google+

### **Now, Highlight and Share your YouTube content on Google+**

With **one identity** you'll build **deeper connections** with your **customers and fans**.

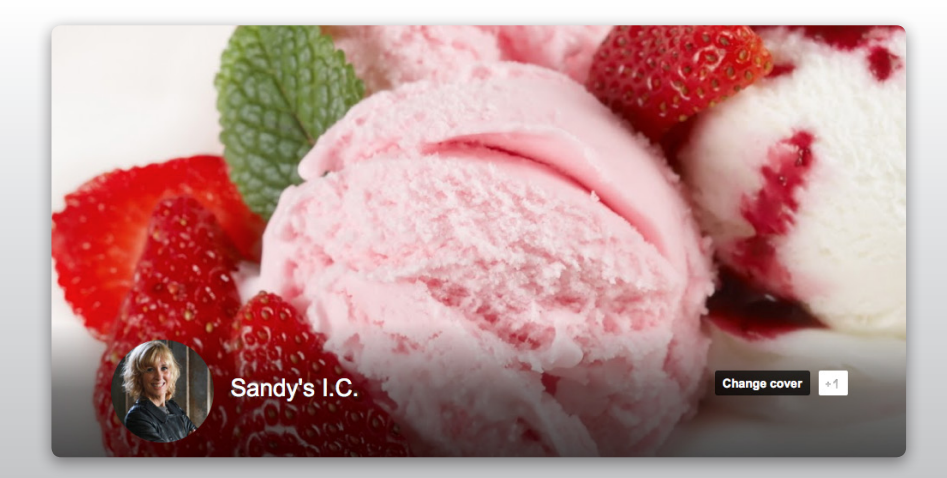

# Benefits of YouTube and Google+ Integration

#### **Better Identity**

Choose your YouTube channel name through Google+. Using your business name allows your customers to find you, and your content easier.

#### **Broadcast Google+ Hangouts on Air**

Live Stream your hangout publicly on Google+, your YouTube channel, and your website ([details here](http://www.google.com/%2B/learnmore/hangouts/onair.html)).

#### **Google+ Auto Sharing**

Your YouTube uploads can be auto-shared to Google+, Facebook, and Twitter with updates sent automatically to your friends and followers ([details here\)](http://youtubecreator.blogspot.com/2012/12/improved-video-sharing-to-youtube.html).

#### **Annotations Link to Google+ Page**

Annotations are text, hotspots or links layered atop your videos. Annotations are just one more way to engage your audience.

#### **YouTube Tab on Google+**

Public uploads automatically populate the YouTube tab of your Google+ page ([details here](http://youtubecreator.blogspot.com/2012/12/improved-video-sharing-to-youtube.html)).

#### **Multi-user Management**

YouTube channels linked to a Google + page can be managed by multiple-users, without sharing passwords. Learn more about [adding managers.](http://support.google.com/plus/answer/2380626)

# Making the Transition

## **YouTube Channel and Google+: 2 Sites, 1 Identity**

Updating (changing) your YouTube username to match your Google+ page name helps create a consistent identity across all of Google.

If you haven't already you'll need to [create a Google+ page](https://plus.google.com/pages/create).

## **To Merge YouTube and Google+ Identities**

You need to be the manager or owner of your Google+ page to merge your YouTube channel with your Google+ identity.

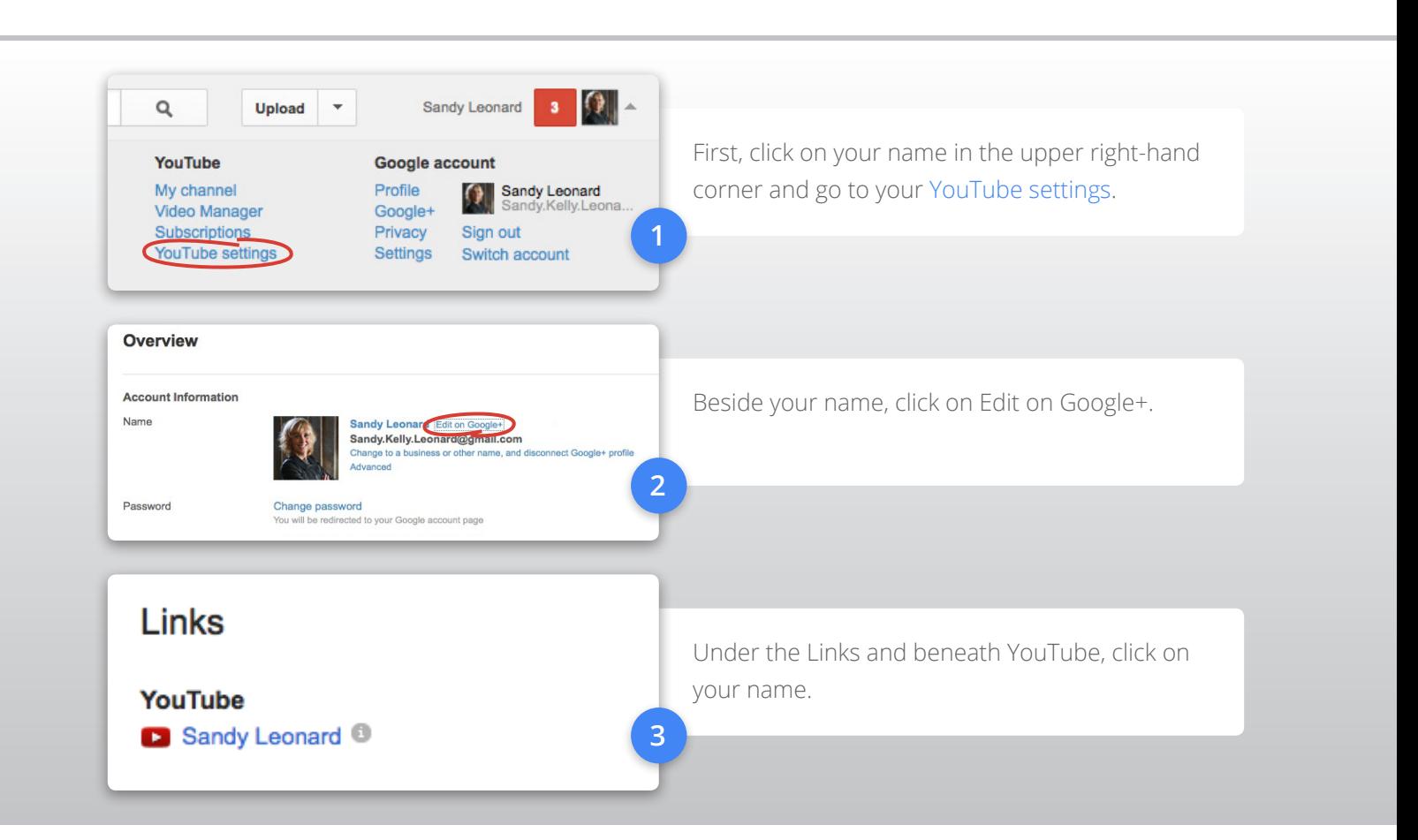

#### **Congratulations!**

Your YouTube channel is now linked to your Google+ page. If you want to change the name of your YouTube channel – for example, your YouTube channel is listed under your name but you want it branded with your business name – you can change it in your [YouTube settings.](http://www.youtube.com/account) Please see our other articles on [using a Google identity on YouTube.](https://support.google.com/youtube/bin/topic.py?topic=2657959)

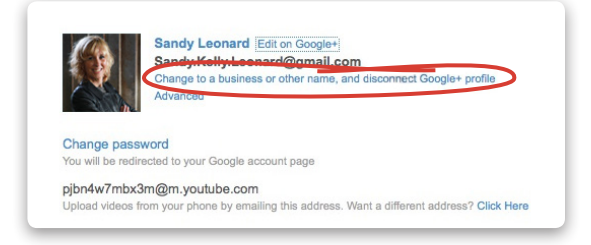

#### **Limitations of a Google+ Page Account**

An account that is associated with your Google+ page operates like a normal account once a user has switched into it. However, there are some limitations, which over time we hope to remove. Those limitations are [listed here.](https://support.google.com/youtube/bin/answer.py?hl=en&answer=2952071)